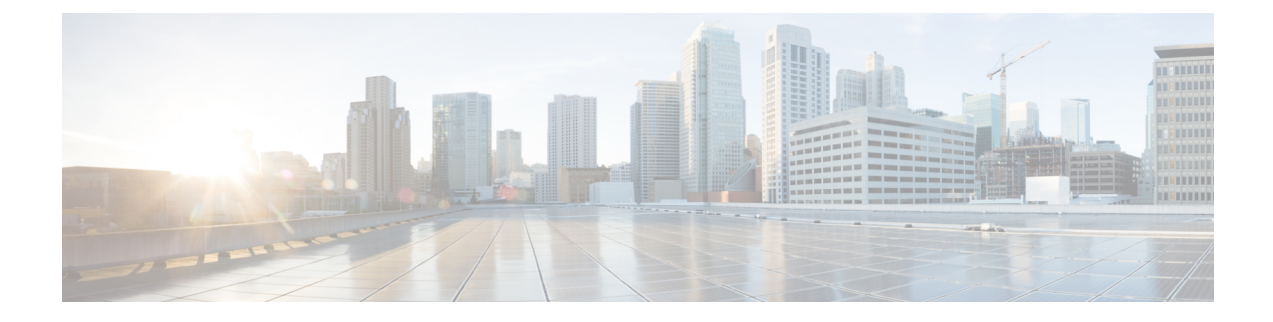

# ユーザ アカウントおよび **RBAC** の設定

この章は、次の内容で構成されています。

- ユーザー アカウントおよび RBAC の概要, on page 1
- ユーザー アカウントの注意事項および制約事項 (5 ページ)
- ユーザ アカウントの設定, on page 5
- RBAC の設定 (7ページ)
- ユーザー アカウントと RBAC の設定の確認, on page 11
- ユーザー アカウントおよび RBAC のユーザー アカウント デフォルト設定, on page 12

# ユーザー アカウントおよび **RBAC** の概要

Cisco Nexus シリーズ スイッチは、ロールベース アクセス コントロール(RBAC)を使用し て、ユーザーがスイッチにログインするときに各ユーザーが持つアクセス権の量を定義しま す。

RBACでは、1つまたは複数のユーザーロールを定義し、各ユーザーロールがどの管理操作を 実行できるかを指定します。スイッチのユーザーアカウントを作成するとき、そのアカウント にユーザーロールを関連付けます。これにより個々のユーザーがスイッチで行うことができる 操作が決まります。

### ユーザ ロール

ユーザーロールには、そのロールを割り当てられたユーザーが実行できる操作を定義するルー ルが含まれています。各ユーザーロールに複数のルールを含めることができ、各ユーザーが複 数のロールを持つことができます。たとえば、role1 では設定操作へのアクセスだけが許可さ れており、role2ではデバッグ操作へのアクセスだけが許可されている場合、role1とrole2の両 方に属するユーザーは、設定操作とデバッグ操作にアクセスできます。特定の VLAN やイン ターフェイスだけにアクセスを制限することもできます。

スイッチには、次のデフォルト ユーザー ロールが用意されています。

#### **network-admin**(スーパーユーザー)

スイッチ全体に対する完全な読み取りと書き込みのアクセス権。

#### **network-operator**

スイッチに対する完全な読み取りアクセス権。ただし、network-operator ロールは **show running-config** コマンドと **show startup-config** コマンドを実行できません。

複数のロールに属するユーザは、そのロールで許可されるすべてのコマンドの組み合わせを実 行できます。コマンドへのアクセス権は、コマンドへのアクセス拒否よりも優先されます。た とえば、ユーザが、コンフィギュレーション コマンドへのアクセスが拒否されたロール A を 持っていたとします。しかし、同じユーザが ロール B も持ち、このロールではコンフィギュ レーション コマンドにアクセスできるとします。この場合、このユーザはコンフィギュレー ション コマンドにアクセスできます。 **Note**

RBACロールでチェックポイントまたはロールバックを実行できるのはnetwork-adminユーザー だけです。他のユーザーはこれらのコマンドをロールの許可ルールとして持っていますが、こ れらのコマンドを実行しようとすると、ユーザー アクセスは拒否されます。 **Note**

### ルール

ルールは、ロールの基本要素です。ルールは、そのロールがユーザにどの操作の実行を許可す るかを定義します。ルールは次のパラメータで適用できます。

#### コマンド

正規表現で定義されたコマンドまたはコマンド グループ

#### 機能

Cisco Nexus デバイスにより提供される機能に適用されるコマンド。**show role feature** コマ ンドを入力すると、このパラメータに指定できる機能名が表示されます。

### 機能グループ

機能のデフォルト グループまたはユーザ定義グループ**show role feature-group** コマンドを 入力すると、このパラメータに指定できるデフォルトの機能グループが表示されます。

**OID**

SNMP オブジェクト ID(OID)。

これらのパラメータは、階層状の関係を作成します。最も基本的な制御パラメータはコマンド です。次の制御パラメータは機能です。これは、その機能にアソシエートされているすべての コマンドを表します。最後の制御パラメータが、機能グループです。機能グループは、関連す る機能を組み合わせたものです。機能グループによりルールを簡単に管理できます。

SNMP OID は RBAC でサポートされています。SNMP OID に読み取り専用ルールまたは読み取 り/書き込みルールを設定できます。

ロールごとに最大 256 のルールを設定できます。ルールが適用される順序は、ユーザ指定の ルール番号で決まります。ルールは降順で適用されます。たとえば、1つのロールが3つのルー ルを持っている場合、ルール 3 がルール 2 よりも前に適用され、ルール 2 はルール 1 よりも前 に適用されます。

### ユーザー ロール ポリシー

ユーザがアクセスできるスイッチ リソースを制限するために、またはインターフェイス、 VLAN、VSAN へのアクセスを制限するために、ユーザ ロール ポリシーを定義できます。

ユーザ ロール ポリシーは、ロールに定義されているルールで制約されます。たとえば、特定 のインターフェイスへのアクセスを許可するインターフェイス ポリシーを定義した場合、 **interface**コマンドを許可するコマンドルールをロールに設定しないと、ユーザはインターフェ イスにアクセスできません。

コマンド ルールが特定のリソース(インターフェイス、VLAN)へのアクセスを許可した場 合、ユーザーがそのユーザーに関連付けられたユーザー ロール ポリシーに含まれていなくて も、ユーザーはこれらのリソースへのアクセスを許可されます。

### ユーザー アカウントの設定の制限事項

次の語は予約済みであり、ユーザー設定に使用できません。

- adm
- bin
- daemon
- ftp
- ftpuser
- games
- gdm
- gopher
- halt
- lp
- mail
- mailnull
- man
- mtsuser
- news
- nobody
- san-admin
- shutdown
- sync
- sys
- uucp
- xfs

### ユーザ パスワードの要件

Cisco Nexus デバイス パスワードには大文字小文字の区別があり、英数字を含むことができま す。

パスワードが脆弱な場合(短い、解読されやすいなど)、Cisco Nexus デバイスはパスワード を拒否します。各ユーザーアカウントには強力なパスワードを設定するようにしてください。 強力なパスワードは、次の特性を持ちます。

- 長さが 8 文字以上である
- 複数の連続する文字(「abcd」など)を含んでいない
- 複数の同じ文字の繰り返し(「aaabbb」など)を含んでいない
- 辞書に載っている単語を含んでいない
- 正しい名前を含んでいない
- 大文字および小文字の両方が含まれている
- 数字が含まれている

強力なパスワードの例を次に示します。

- If2CoM18
- 2009AsdfLkj30
- Cb1955S21

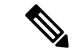

セキュリティ上の理由から、ユーザ パスワードはコンフィギュレーション ファイルに表示さ れません。 (注)

## ユーザー アカウントの注意事項および制約事項

ユーザー アカウントおよび RBAC を設定する場合、ユーザー アカウントには次の注意事項お よび制約事項があります。

- ユーザ ロールに設定された読み取り/書き込みルールに関係なく、一部のコマンドは、あ らかじめ定義された network-admin ロールでのみ実行できます。
- 最大 256 個のルールをユーザー ロールに追加できます。
- 最大 64 個のユーザー ロールをユーザー アカウントに割り当てることができます。
- 1 つのユーザー ロールを複数のユーザー アカウントに割り当てることができます。
- network-admin、network-operator、san-adminなどの事前定義されたロールは編集不可です。
- ルールの追加、削除、編集は、SAN 管理者ユーザー ロールではサポートされません。
- インターフェイス、VLAN、または VSAN 範囲は SAN 管理者ユーザー ロールでは変更で きません。

(注) ユーザー アカウントは、少なくとも 1 つのユーザー ロールを持たなければなりません。

### ユーザ アカウントの設定

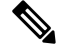

#### **Note**

ユーザーアカウントの属性に加えられた変更は、そのユーザーがログインして新しいセッショ ンを作成するまで有効になりません。

#### **SUMMARY STEPS**

- **1.** switch# **configure terminal**
- **2.** (Optional) switch(config)# **show role**
- **3.** switch(config) # **username** *user-id* [ **password** *password*] [ **expire** *date*] [ **role** *role-name*]
- **4.** switch(config) # **exit**
- **5.** (Optional) switch# **show user-account**
- **6.** (Optional) switch# **copy running-config startup-config**

### **DETAILED STEPS**

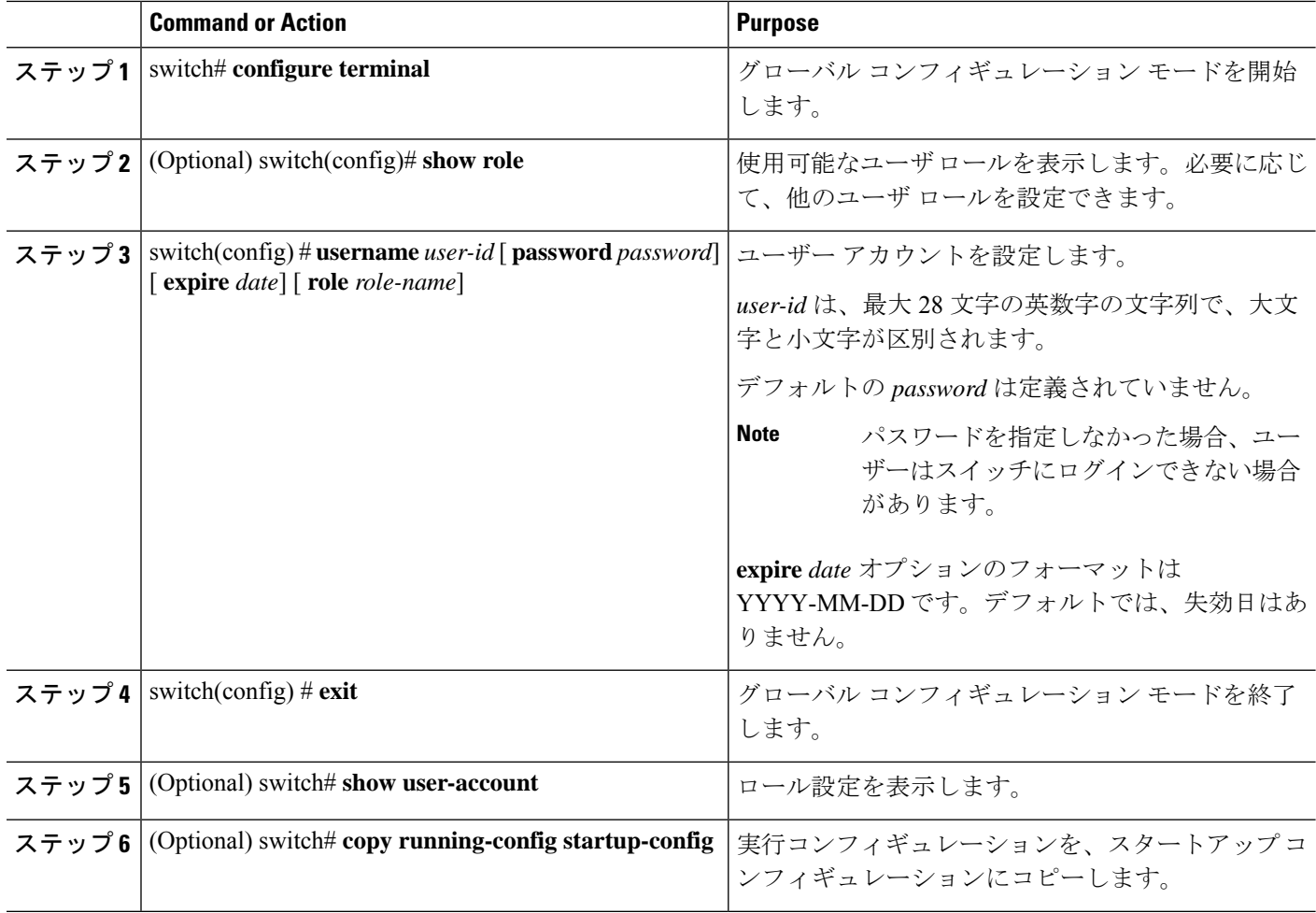

### **Example**

次に、ユーザ アカウントを設定する例を示します。

switch# **configure terminal** switch(config)# **username** *NewUser* **password** *4Ty18Rnt* switch(config)# **exit** switch# **show user-account**

## **RBAC** の設定

### ユーザ ロールおよびルールの作成

指定したルール番号は、ルールが適用される順番を決定します。ルールは降順で適用されま す。たとえば、1 つのロールが 3 つのルールを持っている場合、ルール 3 がルール 2 よりも前 に適用され、ルール2はルール1よりも前に適用されます。

### **SUMMARY STEPS**

- **1.** switch# **configure terminal**
- **2.** switch(config) # **role name** *role-name*
- **3.** switch(config-role) # **rule** *number* {**deny** | **permit**} **command** *command-string*
- **4.** switch(config-role)# **rule** *number* {**deny** | **permit**} {**read** | **read-write**}
- **5.** switch(config-role)# **rule** *number* {**deny** | **permit**} {**read** | **read-write**} **feature** *feature-name*
- **6.** switch(config-role)# **rule** *number* {**deny** |**permit**} {**read**| **read-write**} **feature-group***group-name*
- **7.** (Optional) switch(config-role)# **description** *text*
- **8.** switch(config-role)# **end**
- **9.** (Optional) switch# **show role**
- **10.** (Optional) switch# **copy running-config startup-config**

### **DETAILED STEPS**

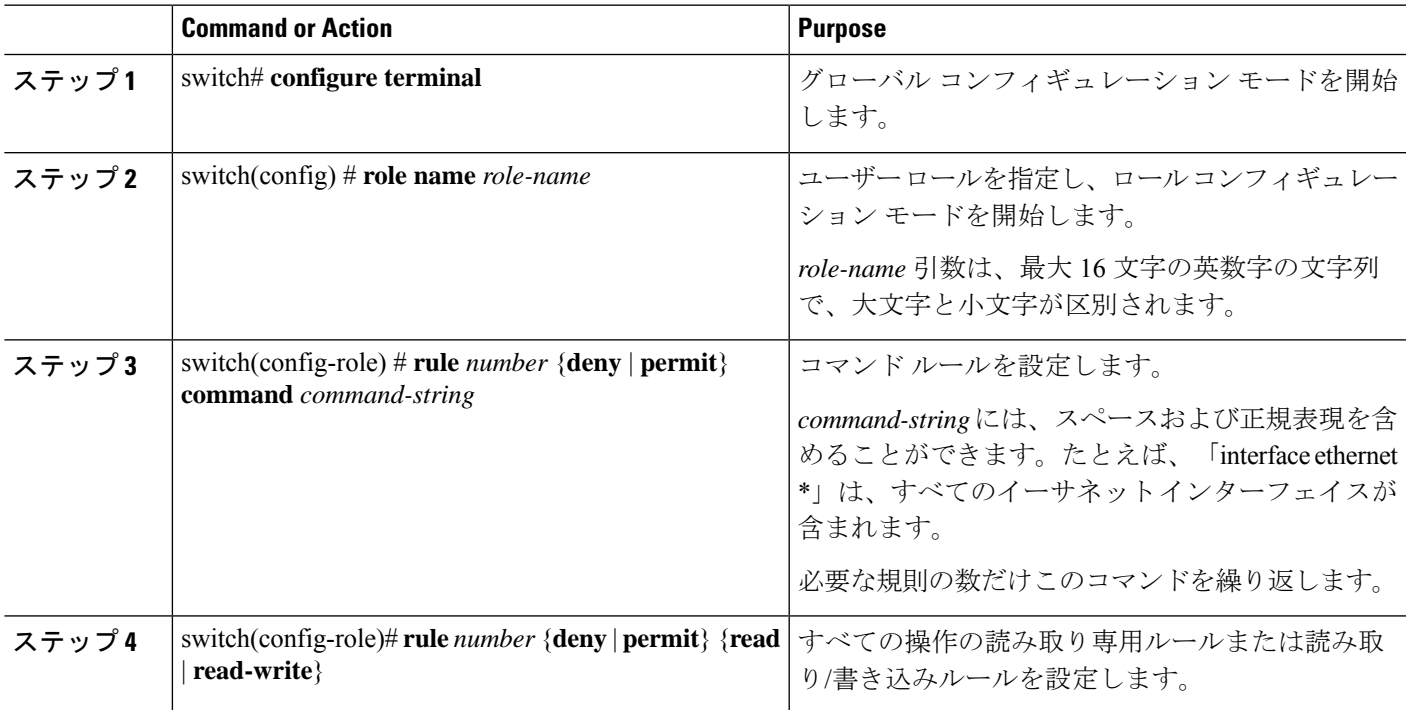

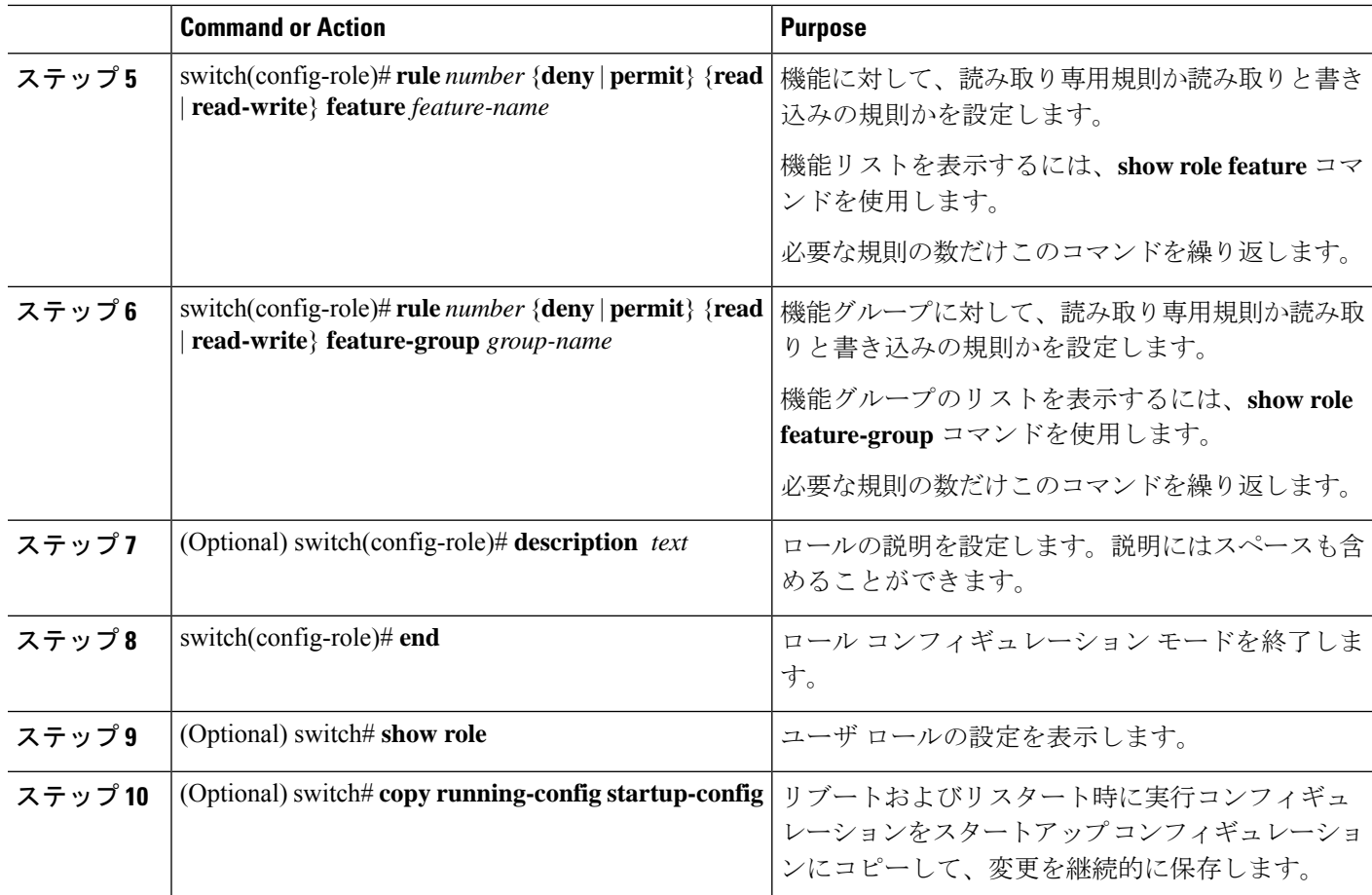

### **Example**

次に、ユーザ ロールを作成してルールを指定する例を示します。

```
switch# configure terminal
switch(config)# role name UserA
switch(config-role)# rule deny command clear users
switch(config-role)# rule deny read-write
switch(config-role)# description This role does not allow users to use clear commands
switch(config-role)# end
switch(config)# show role
```
### 機能グループの作成

### **SUMMARY STEPS**

- **1.** switch# **configure terminal**
- **2.** switch(config) # **role feature-group** *group-name*
- **3.** switch(config) # **exit**
- **4.** (Optional) switch# **show role feature-group**

**5.** (Optional) switch# **copy running-config startup-config**

### **DETAILED STEPS**

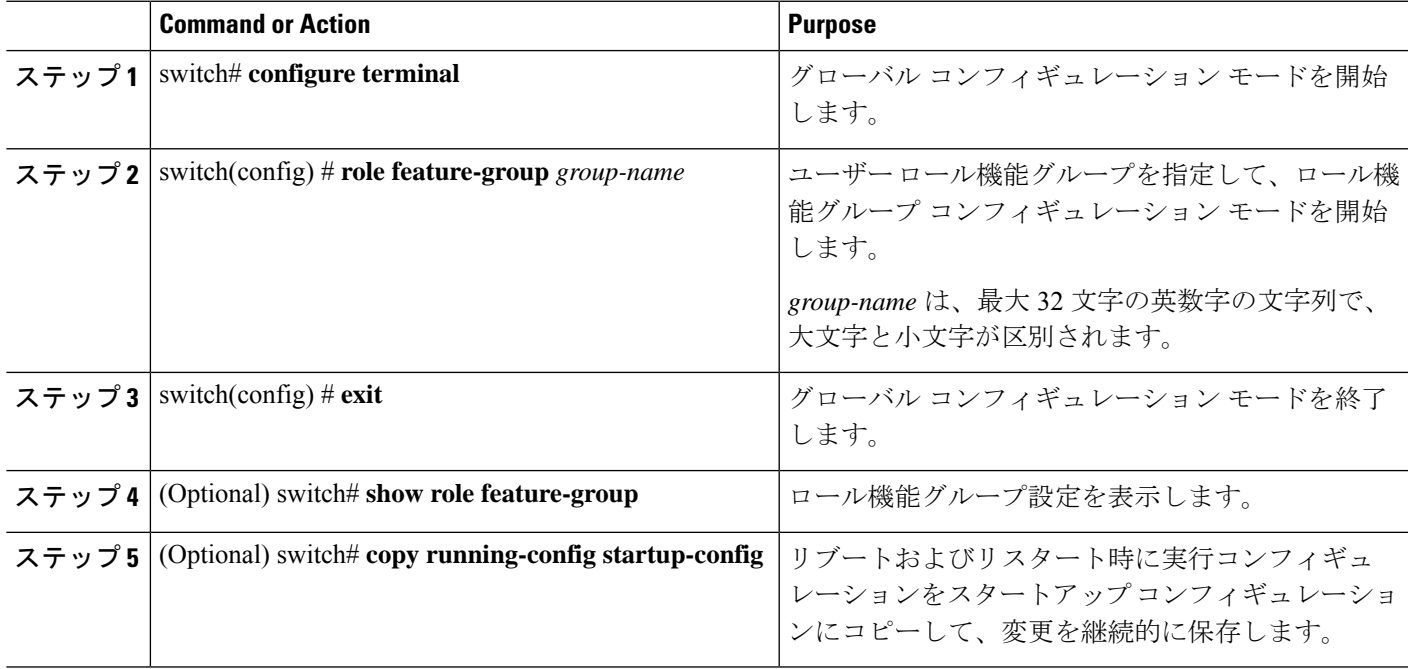

### **Example**

次に、機能グループを作成する例を示します。

```
switch# configure terminal
switch(config) # role feature-group group1
switch(config) # exit
switch# show role feature-group
switch# copy running-config startup-config
switch#
```
### ユーザ ロール インターフェイス ポリシーの変更

ユーザー ロール インターフェイス ポリシーを変更することで、ユーザーがアクセスできるイ ンターフェイスを制限できます。ロールがアクセスできるインターフェイスのリストを指定し ます。これを必要なインターフェイスの数だけ指定できます。

### **SUMMARY STEPS**

- **1.** switch# **configure terminal**
- **2.** switch(config) # **role name** *role-name*
- **3.** switch(config-role) # **interface policy deny**
- **4.** switch(config-role-interface) # **permit interface** *interface-list*
- **5.** switch(config-role-interface) # **exit**
- **6.** (Optional) switch(config-role) # **show role**
- **7.** (Optional) switch(config-role) # **copy running-config startup-config**

### **DETAILED STEPS**

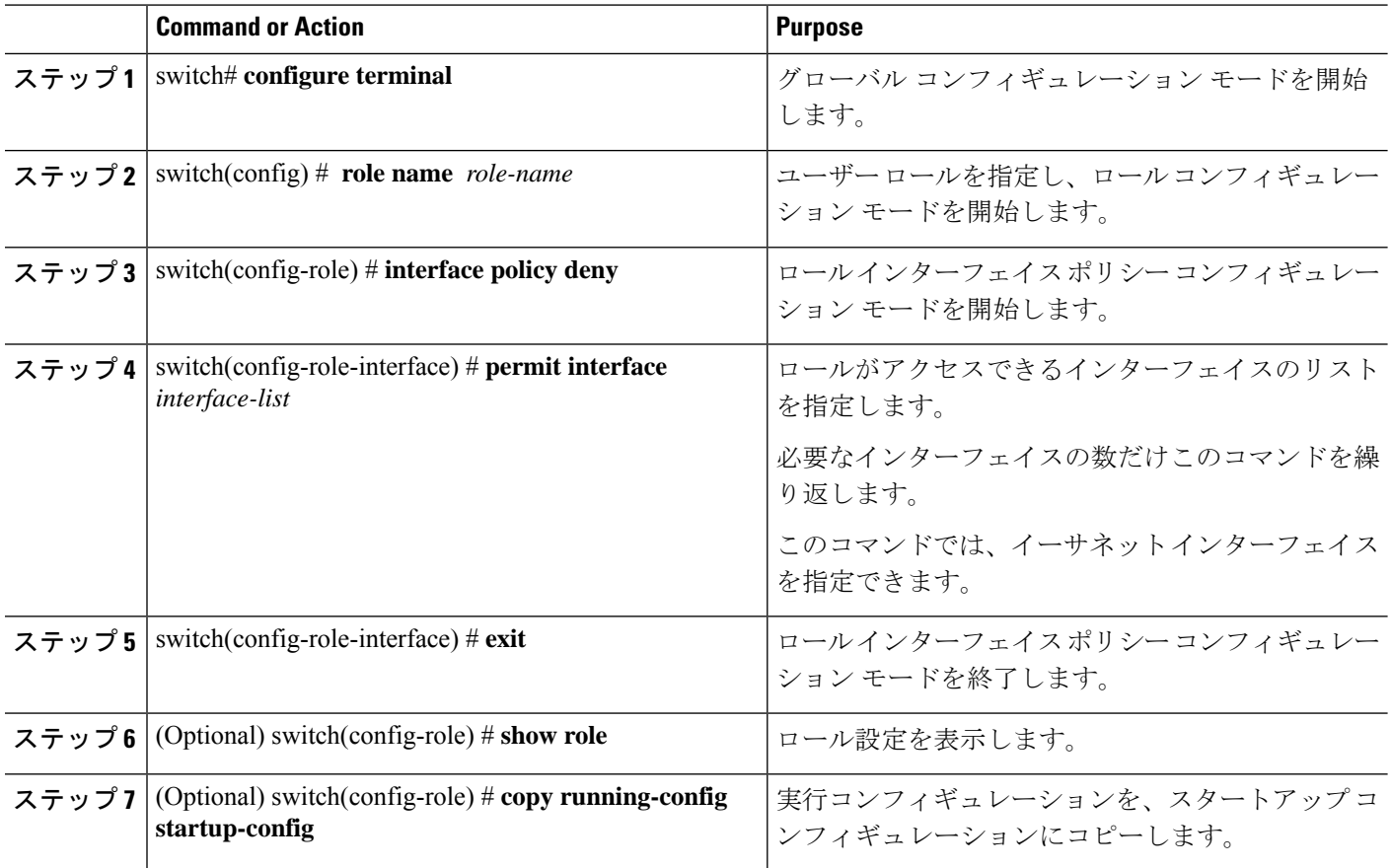

#### **Example**

次に、ユーザーがアクセスできるインターフェイスを制限するために、ユーザーロー ル インターフェイス ポリシーを変更する例を示します。

```
switch# configure terminal
switch(config)# role name UserB
switch(config-role)# interface policy deny
switch(config-role-interface)# permit interface ethernet 2/1
switch(config-role-interface)# permit interface fc 3/1
switch(config-role-interface)# permit interface vfc 30/1
```
## ユーザ ロール **VLAN** ポリシーの変更

ユーザー ロール VLAN ポリシーを変更することで、ユーザーがアクセスできる VLAN を制限 できます。

### **SUMMARY STEPS**

- **1.** switch# **configure terminal**
- **2.** switch(config) # **role name** *role-name*
- **3.** switch(config-role )# **vlan policy deny**
- **4.** switch(config-role-vlan # **permit vlan** *vlan-list*
- **5.** switch(config-role-vlan) # **exit**
- **6.** (Optional) switch# **show role**
- **7.** (Optional) switch# **copy running-config startup-config**

### **DETAILED STEPS**

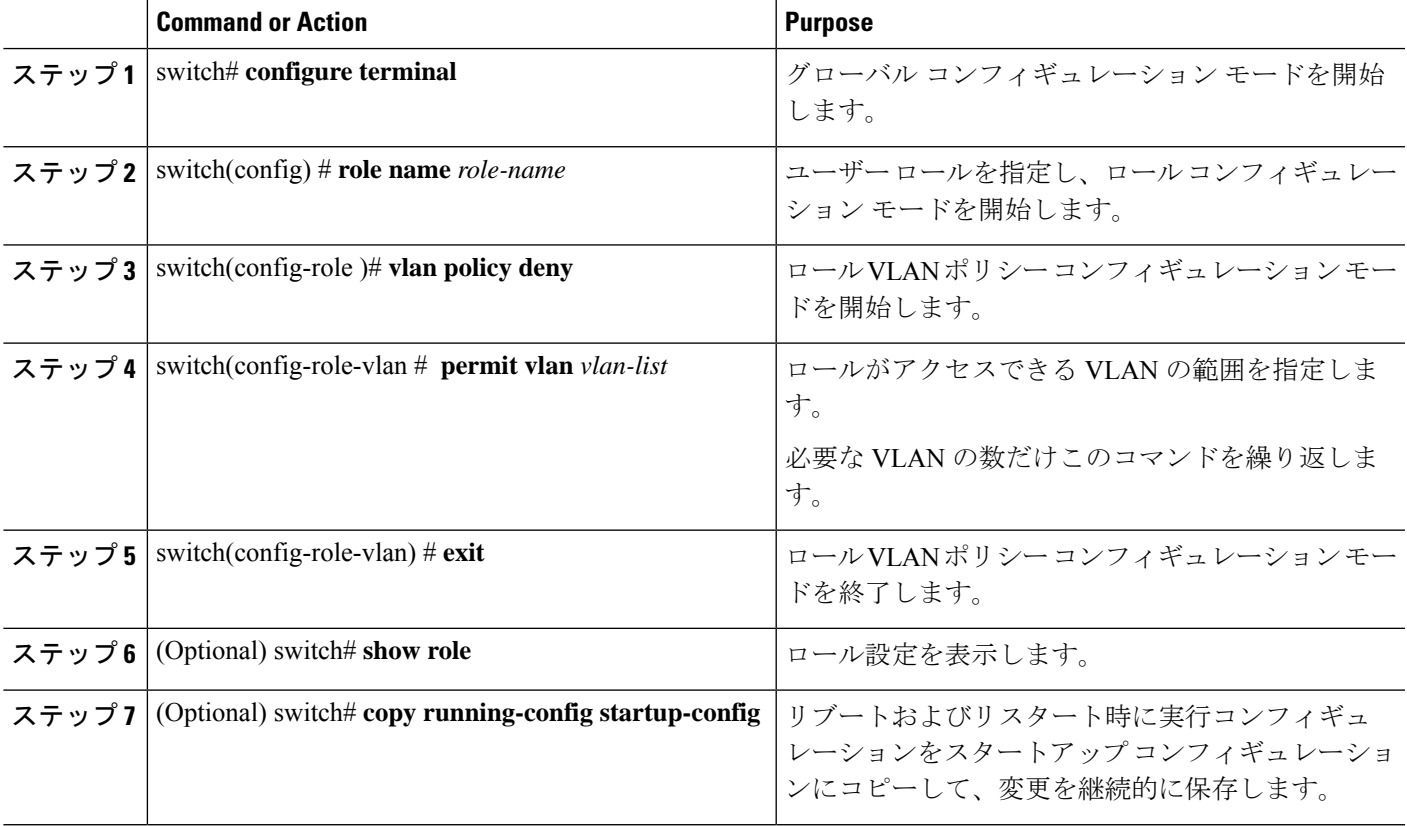

# ユーザー アカウントと **RBAC** の設定の確認

次のいずれかのコマンドを使用して、設定を確認します。

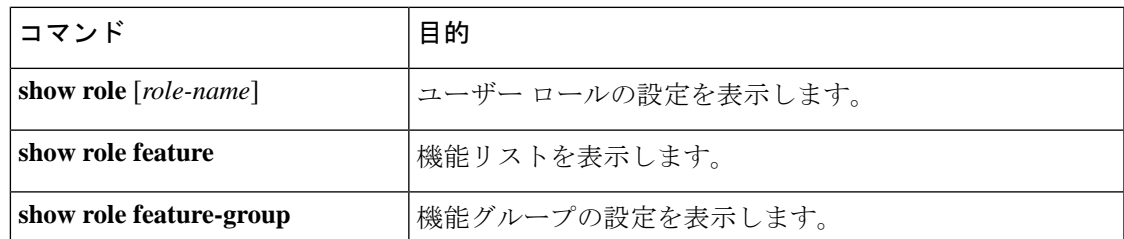

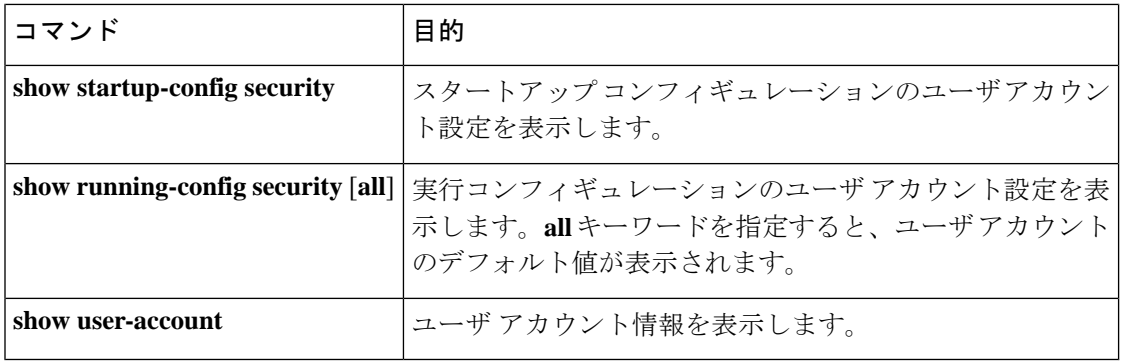

# ユーザー アカウントおよび **RBAC** のユーザー アカウント デフォルト設定

次の表に、ユーザー アカウントおよび RBAC パラメータのデフォルト設定を示します。

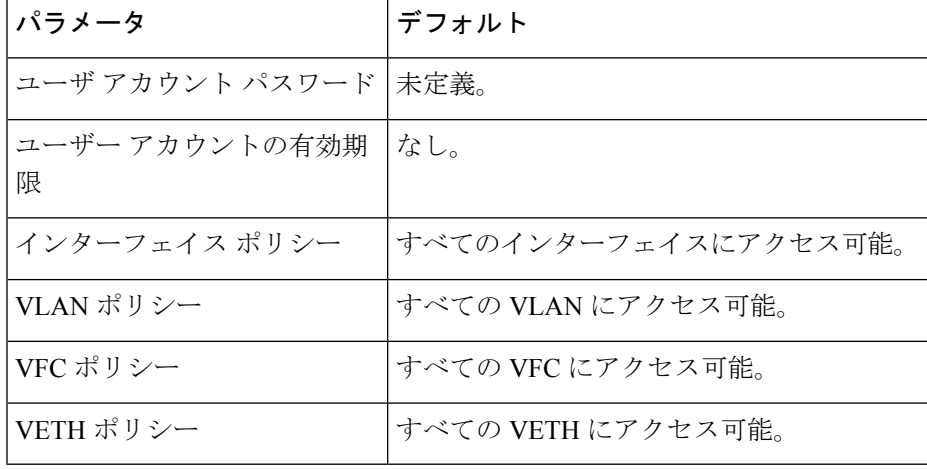

**Table 1:** デフォルトのユーザー アカウントおよび **RBAC** パラメータ

翻訳について

このドキュメントは、米国シスコ発行ドキュメントの参考和訳です。リンク情報につきましては 、日本語版掲載時点で、英語版にアップデートがあり、リンク先のページが移動/変更されている 場合がありますことをご了承ください。あくまでも参考和訳となりますので、正式な内容につい ては米国サイトのドキュメントを参照ください。